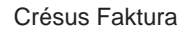

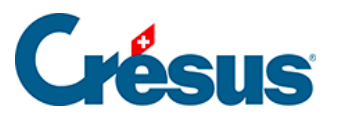

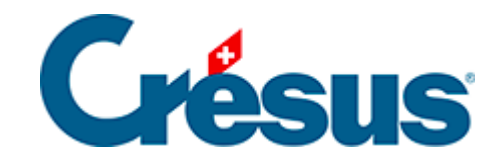

## **Crésus Faktura**

## [2.6.1 - Die Zugriffe der Zusammenfassung](#page-2-0)

<span id="page-2-0"></span>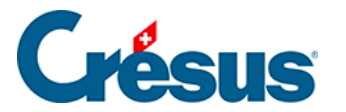

## **2.6.1 - Die Zugriffe der Zusammenfassung**

Die in der Zusammenfassung angezeigten Datensätze werden in der Reihenfolge sortiert, die in der Liste der Zugriffe definiert ist (Sie können diese Liste am oberen Bildschirmrand aufklappen).

So zeigt in der Datenbank Kreditoren beispielsweise der Zugriff Nach Name Referenz die Datensätze in alphabetischer Reihenfolge an. Der Zugriff Nach Nummer führt die Datensätze in aufsteigender Reihenfolge der Referenznummern auf usw.:

Mithilfe der **Zugriffe** können die Daten in der Zusammenfassung auch nach einem ausgewählten Kriterium gefiltert werden.

In der Datenbank Rechnungen zeigt der Zugriff Rechnungen, offen in der Liste der Zugriffe zum Beispiel nur die unbezahlten Rechnungen an, sortiert in umgekehrter Reihenfolge der Rechnungsdaten (vom neusten zum ältesten Datensatz).

Hinweis: Einige Zugriffe stehen nur im **Verwaltermodus** zur Verfügung.

Der Zähler unten rechts im Fenster zeigt an, wo sich der markierte Datensatz im ausgewählten Zugriff befindet, wie viele Datensätze dieser Zugriff umfasst und wie viele Datensätze die Datenbank insgesamt aufweist.

In jeder Datenbank können Sie manuell einen Zugriff erstellen, der die Datensätze Ihrer Wahl umfasst.

Dazu öffnen Sie alle gewünschten Datensätze und markieren Sie sie, indem Sie oben links ein Häkchen setzen:

In der Liste der Zugriffe wählen Sie anschliessend den Zugriff Markiert aus, um die markierten Datensätze in der Zusammenfassung anzuzeigen (Sie können auch die Schaltfläche Markierte Datensätze bearbeiten in der Klappe am rechten Bildschirmrand verwenden).